## **Information for web pages**

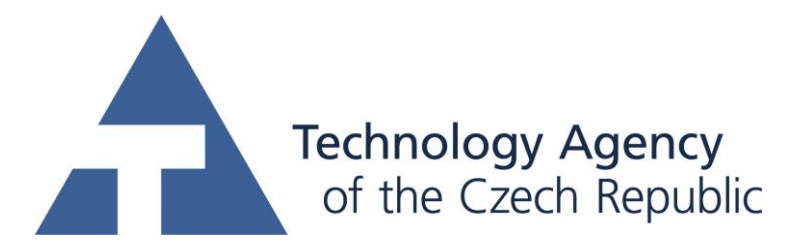

This project was supported by TAČR (project TA01010214)

## **Name of software (Czech): BioWes – Analýza a reprezentace obrazu Name of software (English): BioWes – Image analysis and representation**

## **Authors with affiliation:**

Petr Císař, University of South Bohemia in Ceske Budejovice, FFPW, CENAKVA, Institute of Complex Systems, Zámek 136, 373 33 Nové Hrady, Czech Republic Jan Urban, University of South Bohemia in Ceske Budejovice, FFPW, CENAKVA, Institute of Complex Systems, Zámek 136, 373 33 Nové Hrady, Czech Republic Aliaksandr Pautsina, University of South Bohemia in Ceske Budejovice, FFPW, CENAKVA, Institute of Complex Systems, Zámek 136, 373 33 Nové Hrady, Czech Republic

**Description (Czech):** Software je součástí komplexního řešení pro management experimentálních dat a metadata. Software představuje plug-in pro zpracování obrazových dat, který je spouštěn přímo z prostředí Manažera protokolů a přistupuje přímo k datům protokolu.

Software provádí přepočet obrazových dat na základě informační teorie, kdy dochází k potlačení nežádoucí informace v obraze (šumu) a zvýraznění signálu. Software je slouží k vylepšení obrazových dat pro detekci objektů ve scéně lidským expertem či automatickou metodou počítačového vidění. Vylepšený obraz je využit pro výpočet unikátního popisovače obrazu (PIG), který slouží pro klasifikaci obrazových dat. Unikátní identifikátor PIG lze následně využít pro klasifikaci obrazových dat do tříd. Konkrétním příkladem využití je zpracování obrazu ze světelné mikroskopie, kdy je software využit pro klasifikaci jednotlivých fází buněčného dělení. Vstupem programu je obraz, či série obrazů a výstupem je modifikovaný obraz a hodnota popisovače PIG. Výhoda software spočívá v minimálním množství parametrů, které musí nastavovat sám uživatel. Pomocí jedné proměnné lze definovat, jaká část informace bude ve výsledném obraze potlačena či zvýrazněna.

**Description (English):** Software is part of a complex solution for the management of experimental data and metadata. Software is a plug-in for image processing, which is run directly from the Protocol Manager and directly accesses the data protocol.

Software performs conversion of image data based on information theory, which leads to suppression of unwanted information in the image (noise) and signal enhancement. Software is used to improve image data to detect objects in a scene by human expert or by an automatic computer vision methods. The enhanced image is used to calculate a unique image descriptors (PIG) which is used for classifying of the image data. Unique identifier PIG can then be used for classifying image data divided into classes. A concrete example is the use of image processing of light microscopy images, which is used to classify the different stages of cell division. The input of the program is an image or series of images, and outputs is the modified image and value of PIG descriptor. Advantage of the software is the minimum number of parameters that must be set by the user. With one variable the user can define what part of the information in the resulting image will be

suppressed or emphasized.

**Installation:** - The software is a module of Protocol Manager software. The Protocol Manager has to be installed first from this link [http://www.biowes.org/biowes-client/.](http://www.biowes.org/biowes-client/)

The software is produced in the form of dll files. The installation can be realized in two ways. Dll files can be copied to the main directory of BioWes platform and the line code has to be added into BioWes.exe.config file (<module type="BioWes.Sdk.EntropyModule.GuiModule, BioWes.Sdk.EntropyModule" name="MyEntropyGuiModule" startMode="StartImmediately" />)

Second option is to install the module using the installer from this link:

[http://www.biowes.org/biowes-imagerepresentation/.](http://www.biowes.org/biowes-imagerepresentation/)

**Requirements:** Operating system: Microsoft Windows 7 or 8, Browsers: Google Chrome, Internet Explorer, Mozilla Firefox, Opera or Safari, Software platform: .NET Framework 4.5 or higher, 64bit dual-core processor, 1 GHz, 4 GB RAM, 16GB free HDD space

**Testing:** The installation of the software contains protocol with the data from Belousov-Zhabotinsky reaction which can be used for testing.

- 1) Run the software Protocol Manager and log in using this credentials: Login: [test@test.cz](mailto:test@test.cz) Password: test
- 2) Go to Protocols menu and select BZ example image representation
- 3) Click on Entropy calculation icon in the main menu

**The source of financing:** CENAKVA CZ.1.05/2.1.00/01.0024, GAJU 134/2013/Z, TA01010214, The study was financially supported by the Ministry of Education, Youth and Sports of the Czech Republic - projects "CENAKVA" (No. CZ.1.05/2.1.00/01.0024), "CENAKVA II" (No. LO1205 under the NPU I program)